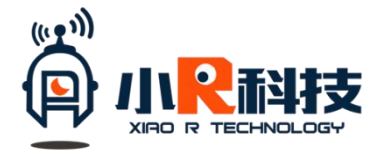

# Arduino IDE 基本使用教程

## 目录

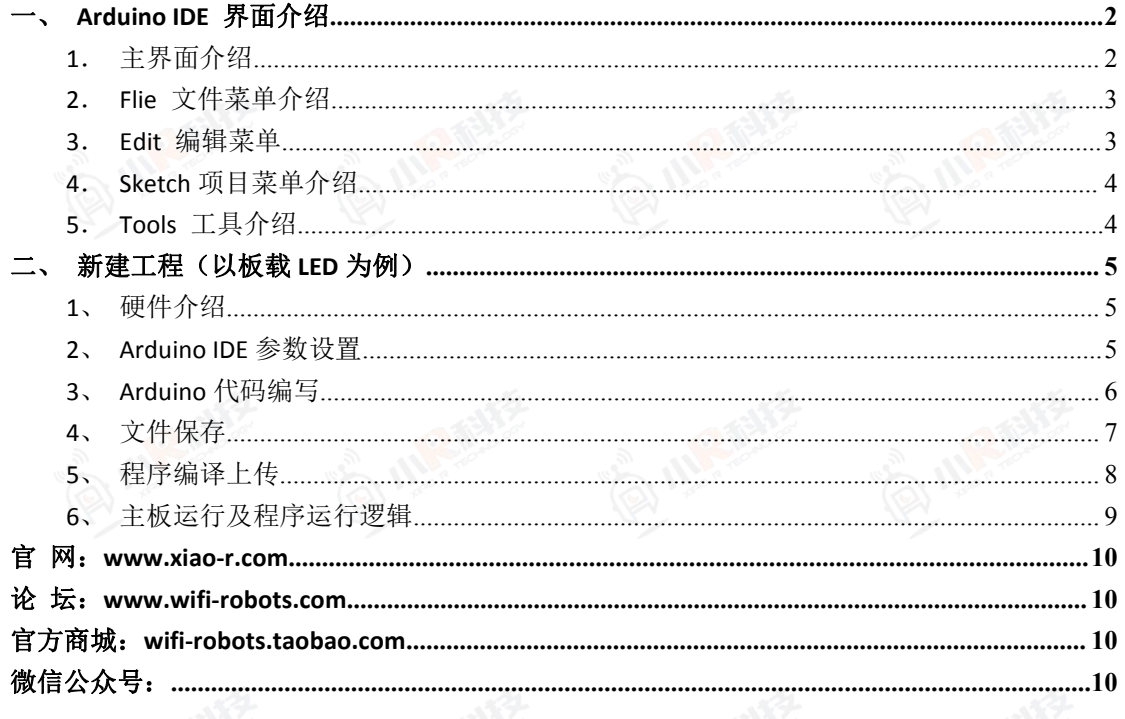

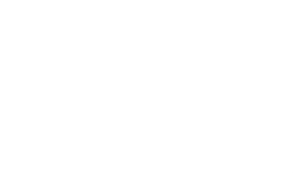

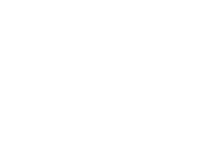

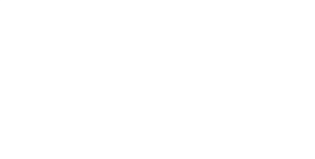

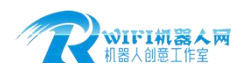

版权所有©2015-2018

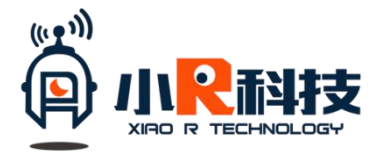

<span id="page-1-0"></span>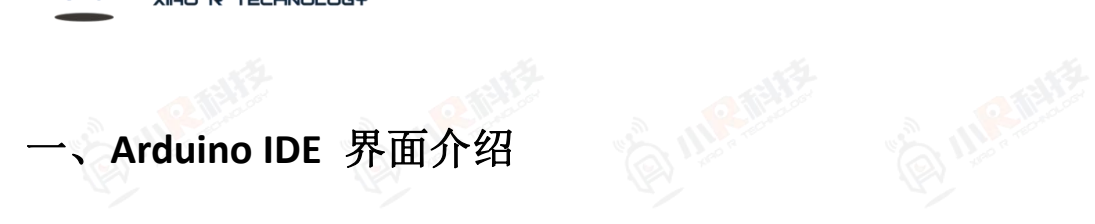

### <span id="page-1-1"></span>1.主界面介绍

首先打开 arduino.exe 后, 出现的是主界面, 注释如下:

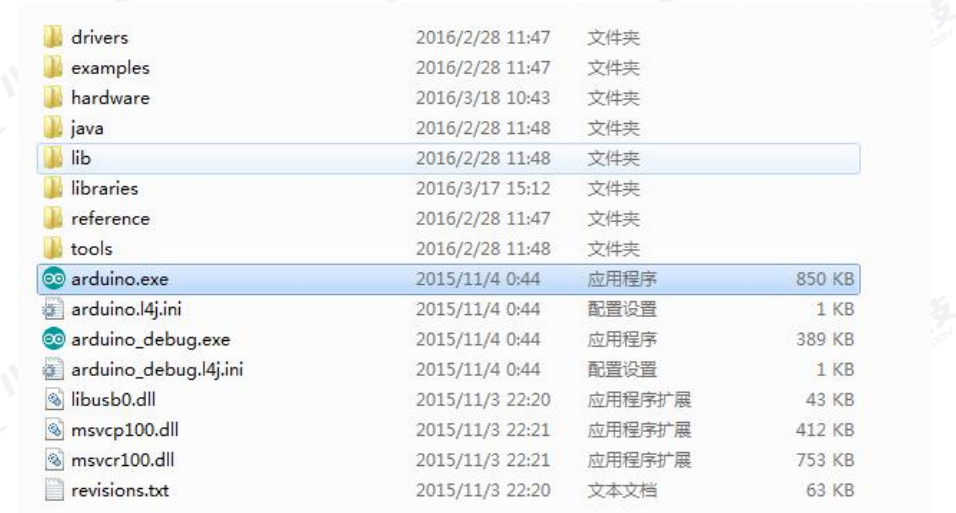

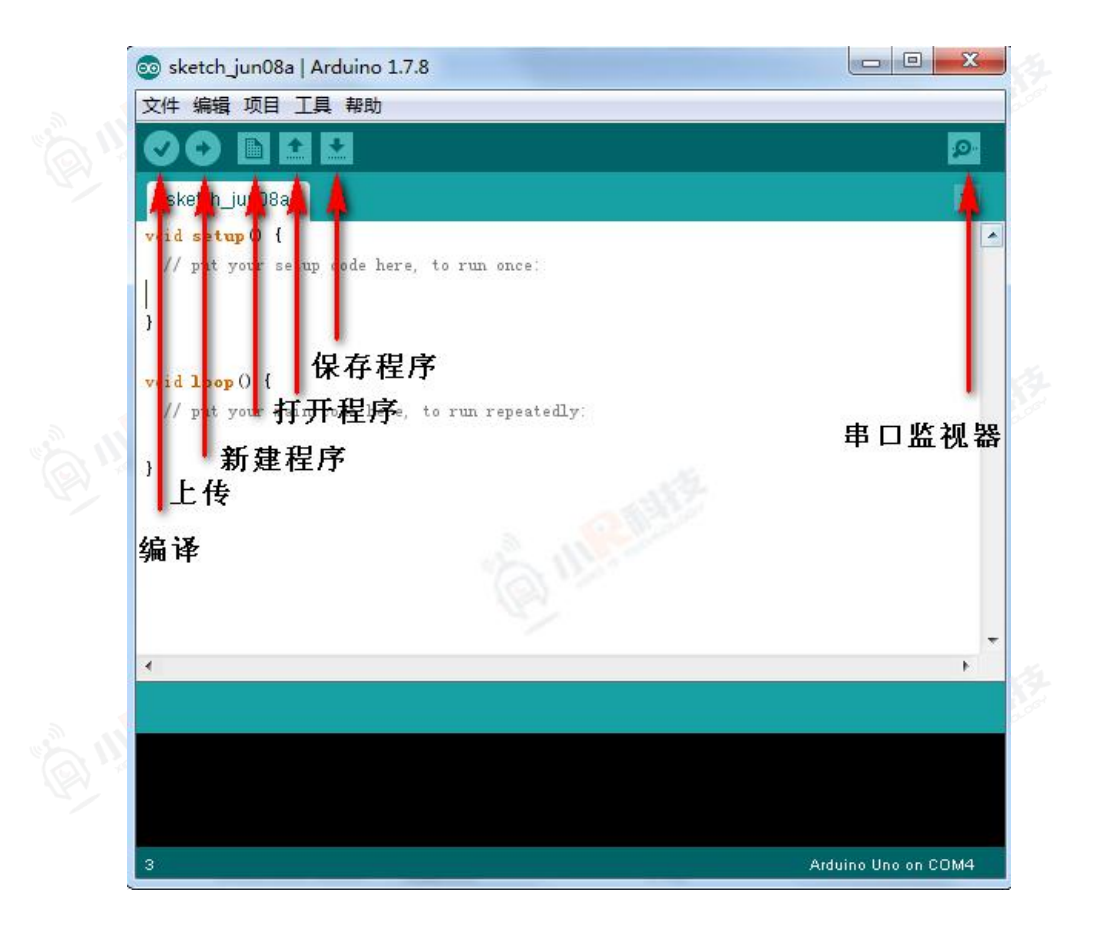

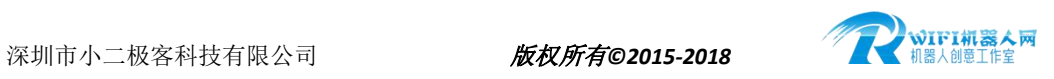

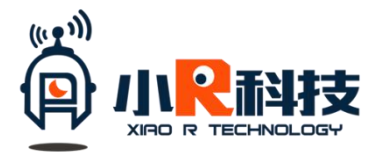

<span id="page-2-0"></span>2.Flie 文件菜单介绍

<span id="page-2-1"></span>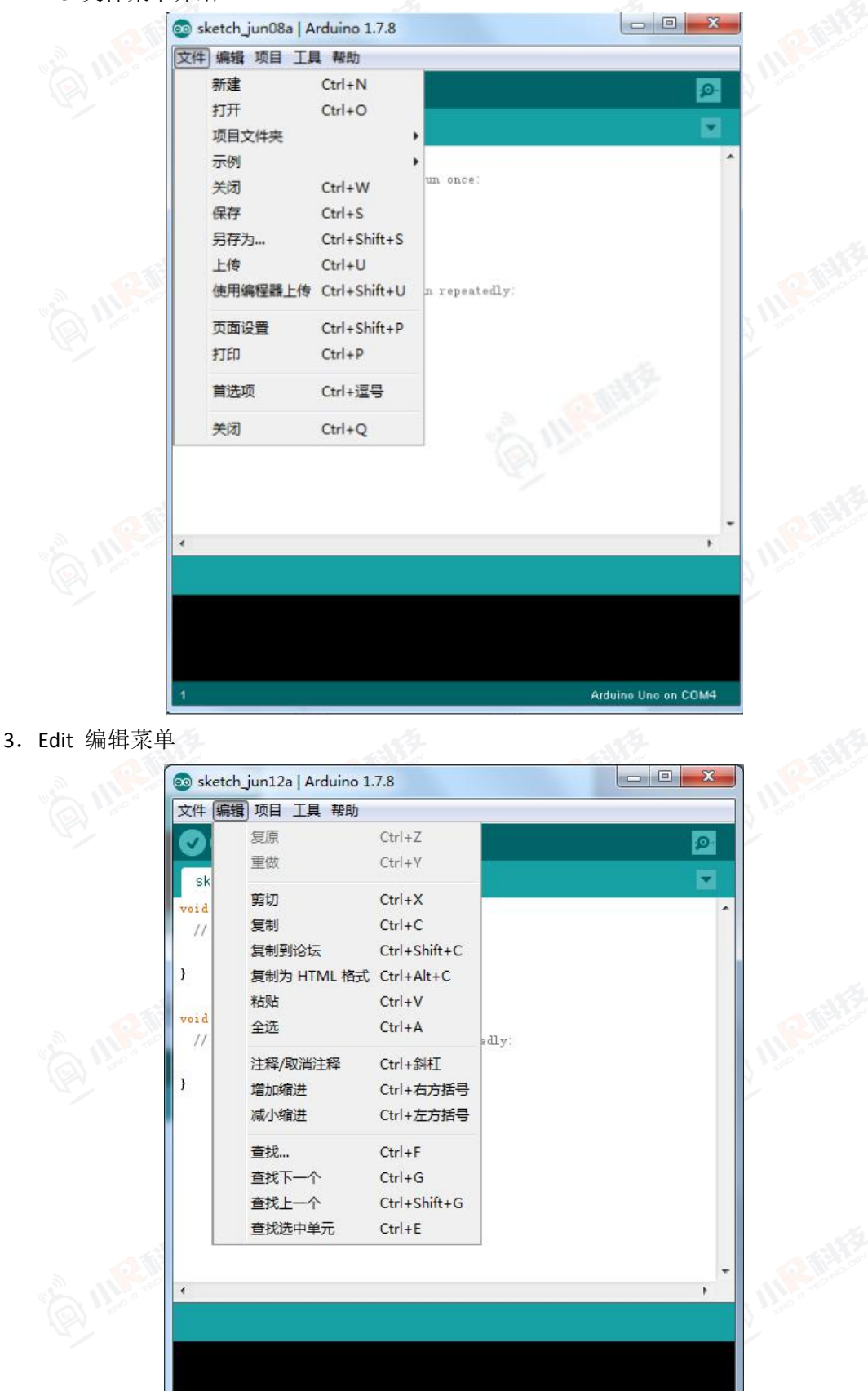

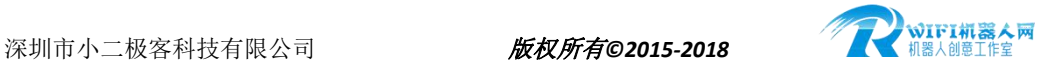

Arduino Uno on COM7

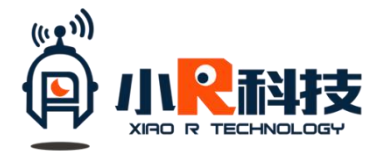

.Sketch 项目菜单介绍

<span id="page-3-0"></span>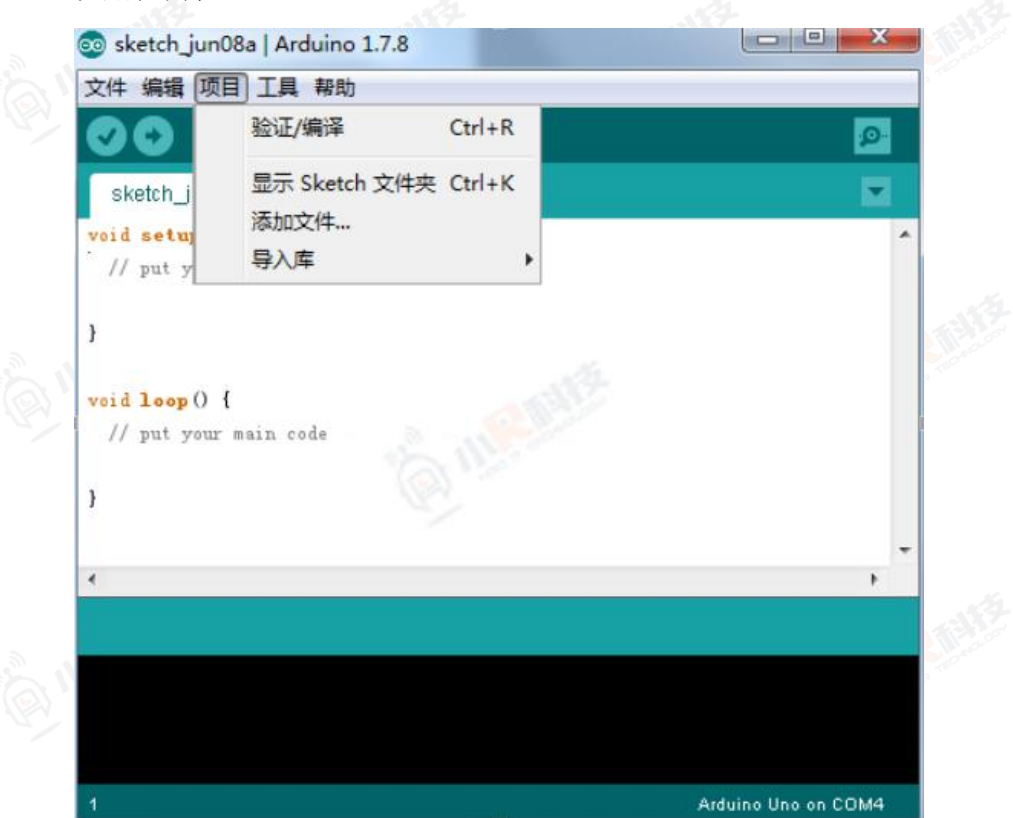

<span id="page-3-1"></span>.Tools 工具介绍

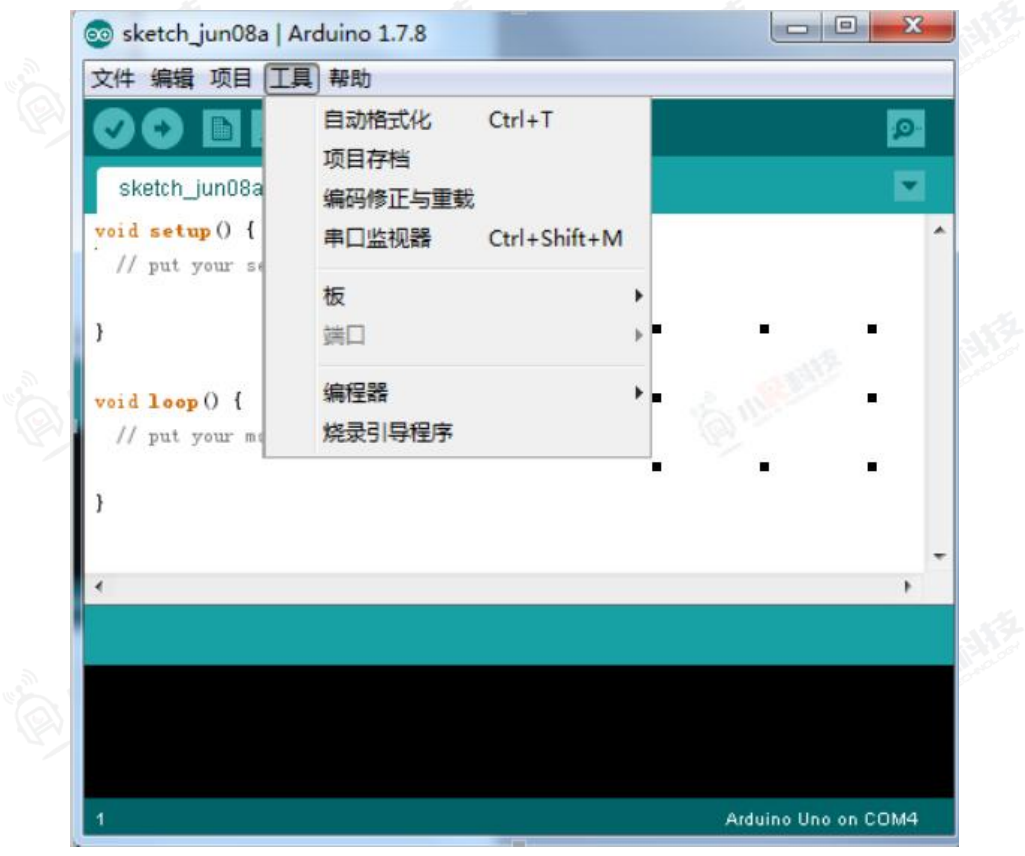

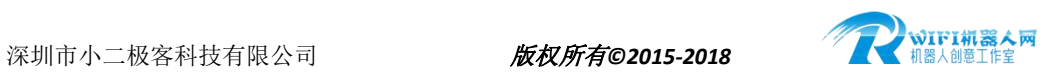

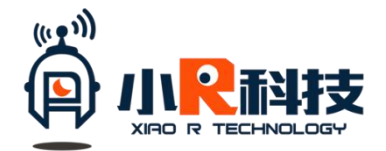

<span id="page-4-0"></span>二、新建工程(以板载 LED 为例)

<span id="page-4-1"></span>1、硬件介绍

Arduino UNO R3 主板, 自带了一个贴片 LED 灯, 接在 13 号引脚上。我们可以通过控制 13 号引脚的电平状态来控制此 LED 灯的亮和灭。

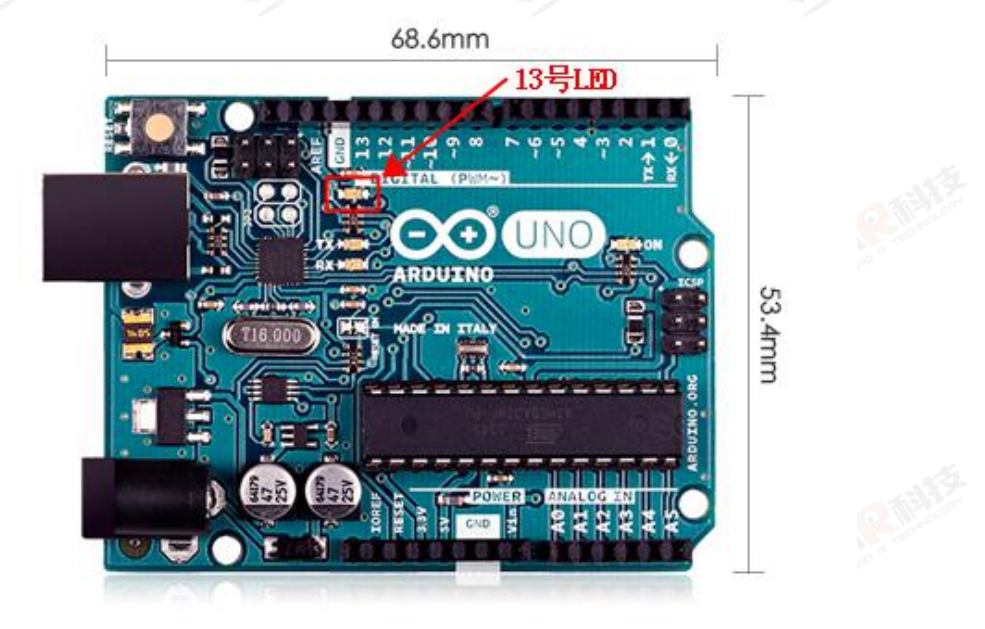

<span id="page-4-2"></span>2、Arduino IDE 参数设置

把 Arduino UNO R3 主板通过蓝色下载线接到电脑 USB 口, 在安装好驱动后, 可以看到 对应的 COM 口号。打开 IDE Arduino.exe 后, 需要设置对应参数, 具体如下:

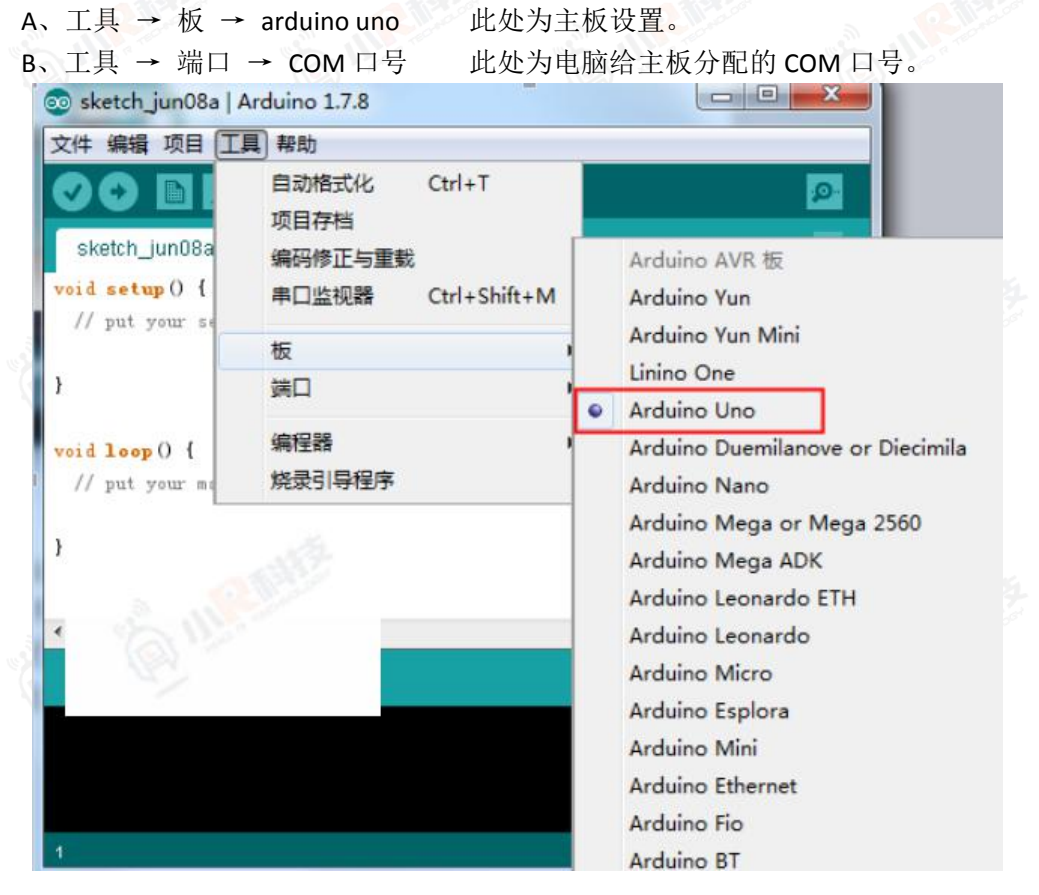

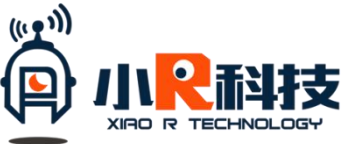

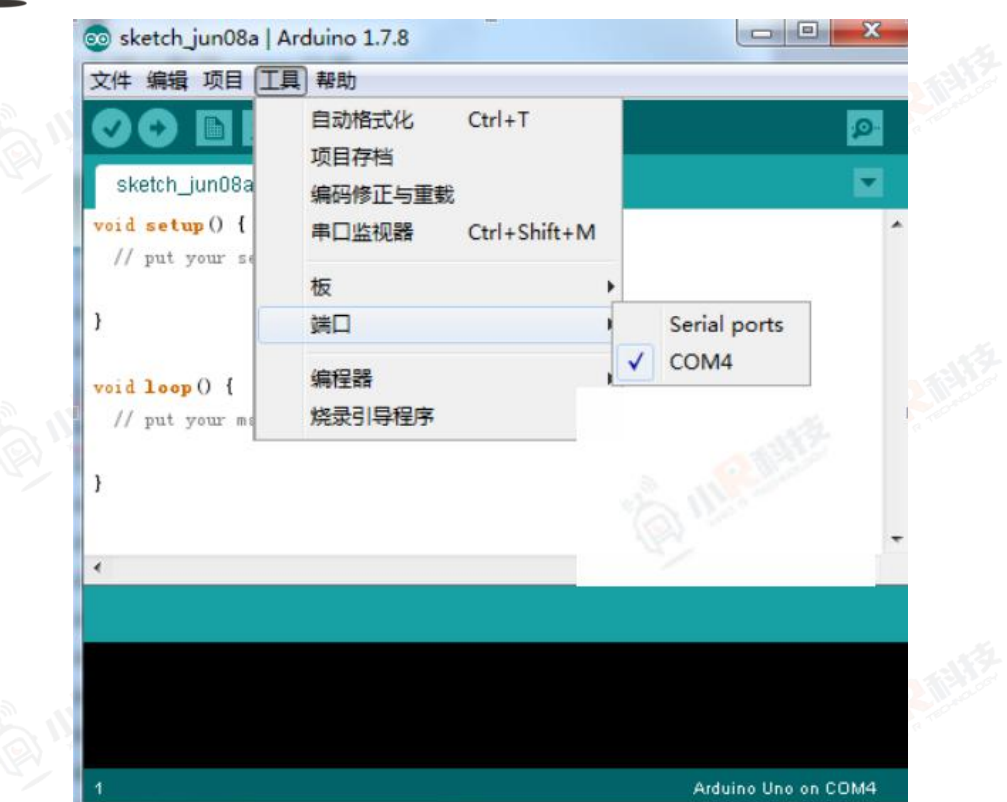

<span id="page-5-0"></span>3、Arduino 代码编写

注意事项: 编写代码过程, 需要使用英文输入法, 特备是输出符号的时候。IDE 是不识 别中文字符的。

但是注释的内容可以用中文,因为不参与编译过程。两个//为注释字符。

- A、引脚定义,定义 LED 为 13 号引脚;
- B、Setup 初始化, 将 LED 引脚定义为输出模式, 并开机时为高电平状态。 Setup 函数内容为主板启动后首先执行的代码,串行执行一次。
- C、Loop 循环函数,设置 LED 引脚为高,延续 0.5S 后设置 LED 引脚为低,再延迟 1S。 Loop 函数为执行完 setup 初始化后, 循环执行的代码。 int led = 13; //LED 引脚定义
- D、代码内容及截图如下

```
int led = 13; //LED 引脚定义
```
#### void setup() {

// put your setup code here, to run once: pinMode(led, OUTPUT); <br> //设置 LED 为输出模式

digitalWrite(led, HIGH); //初始化设置 LED 引脚为高电平

digitalWrite(led, LOW); //初始化设置 LED 引脚为高电平

### }

}

```
void loop() {
```

```
// put your main code here, to run repeatedly:
digitalWrite(led, HIGH); //初始化设置 LED 引脚为高电平
delay(500); <br> //等待 1000 毫秒
```
delay(1000); <br> //等待 2000 毫秒

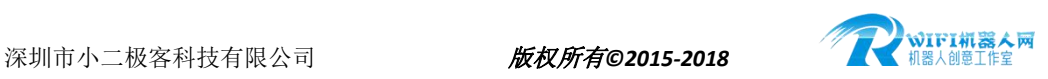

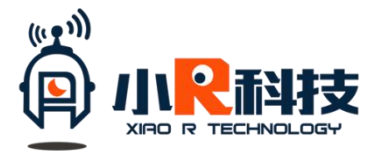

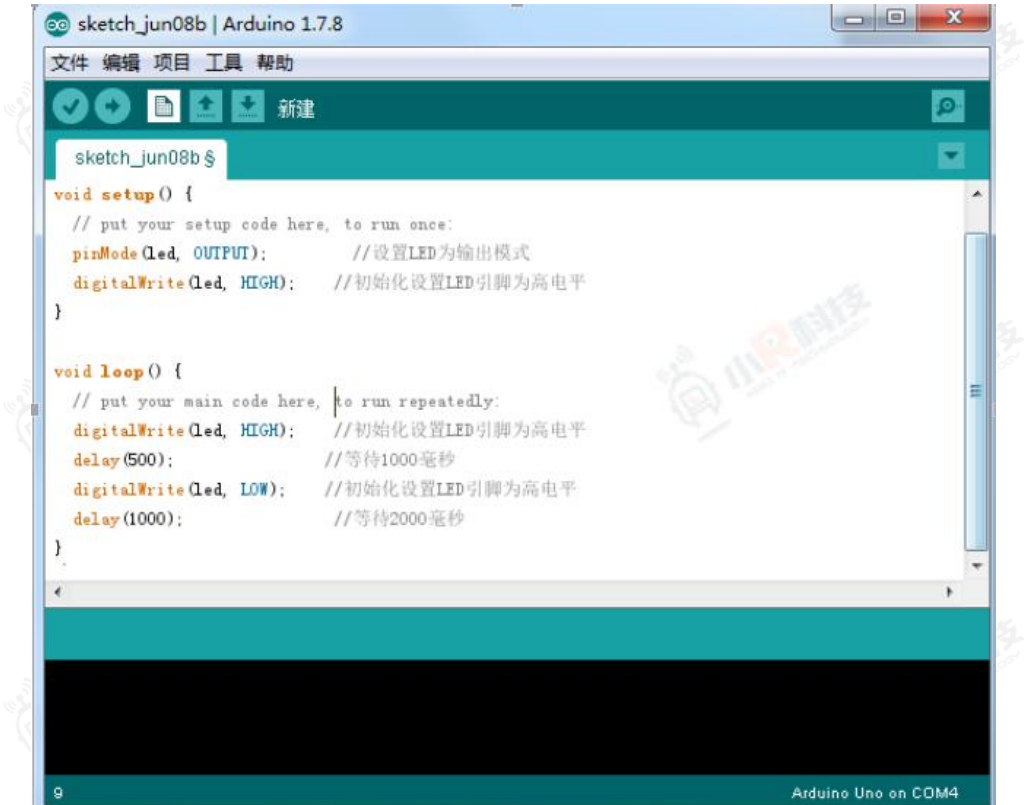

<span id="page-6-0"></span>4、文件保存

Arduino IDE 要求文件放在相同名称的文件夹内,才能进行编译。我们把文件另存为 LED, 这时他会自动建立一个名字为 LED 的文件夹,并把代码文件保存在里面。

步骤为:文件 → 另存为 → 桌面 → LED 此时桌面就有了 LED 文件夹了,具体如下截图

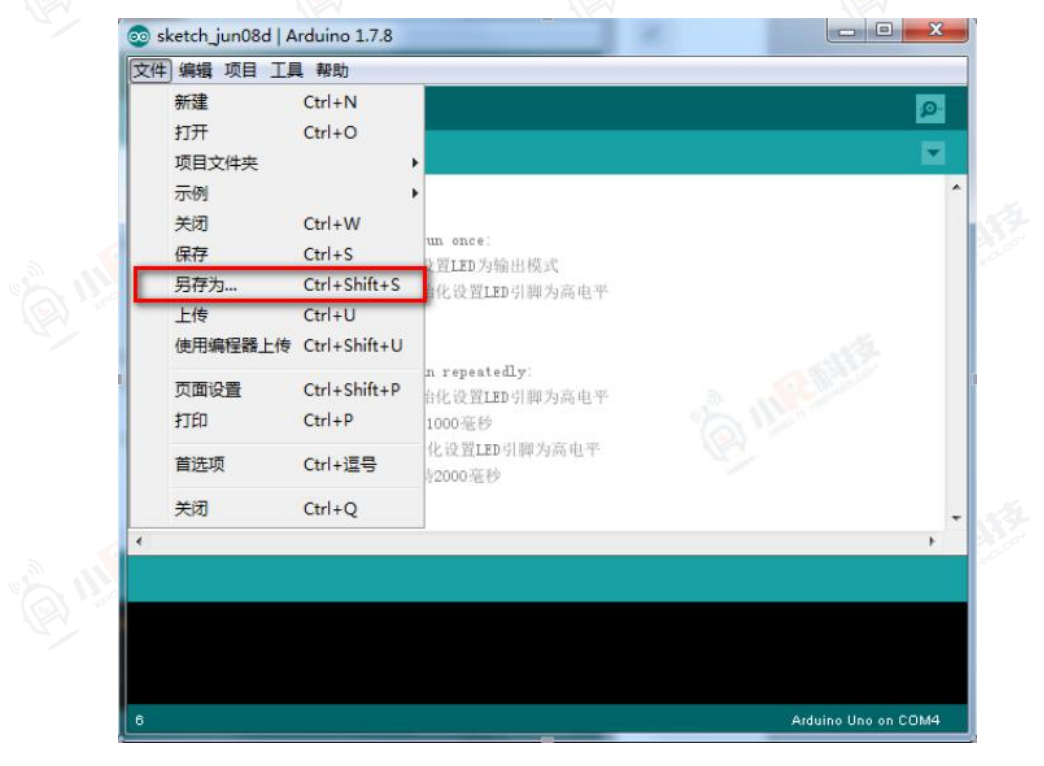

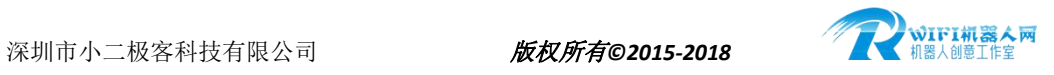

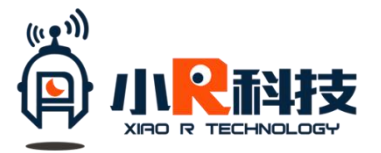

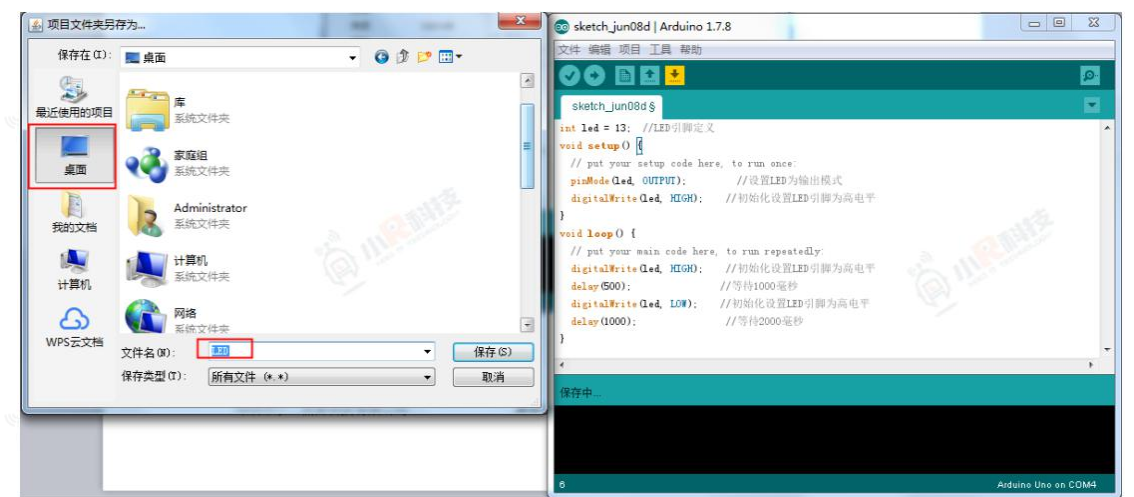

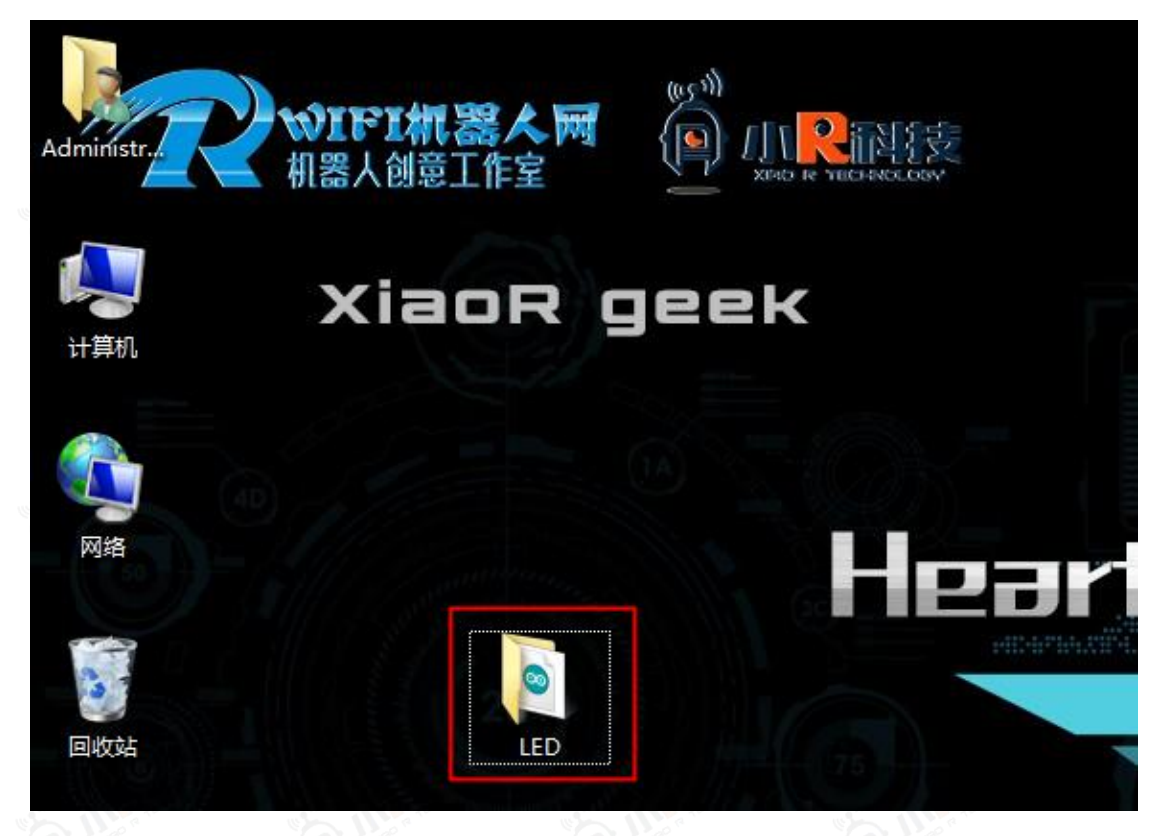

<span id="page-7-0"></span>5、程序编译上传

在步骤 2.2 中设置好主板参数后,可以直接通过点上传按钮进行编译上传。

PS:点上传时会先编译后上传,如果只是想验证一下代码是否有问题,可以只点编译。 上传成功后状态栏会显示"上传成功",具体如下图所示。如果遇到上传失败,可 以从以下几个方面来排查:

A、主板型号、COM 口选择错误。按照正确的主板型号、端口号设置重新上传即可; B、代码编写错误,编译不通过。根据错误提示修改后(一般是用了中文输入法输 入了";")重新上传即可;

C、串口占用(如整车状态,接了 wifi 数据线没有拔掉),造成数据异常,无法正 常上传。拔掉 wifi 数据线,重新上传即可。

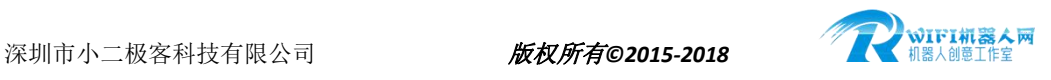

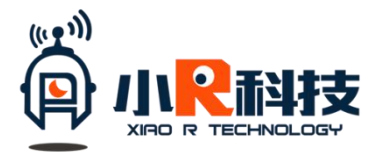

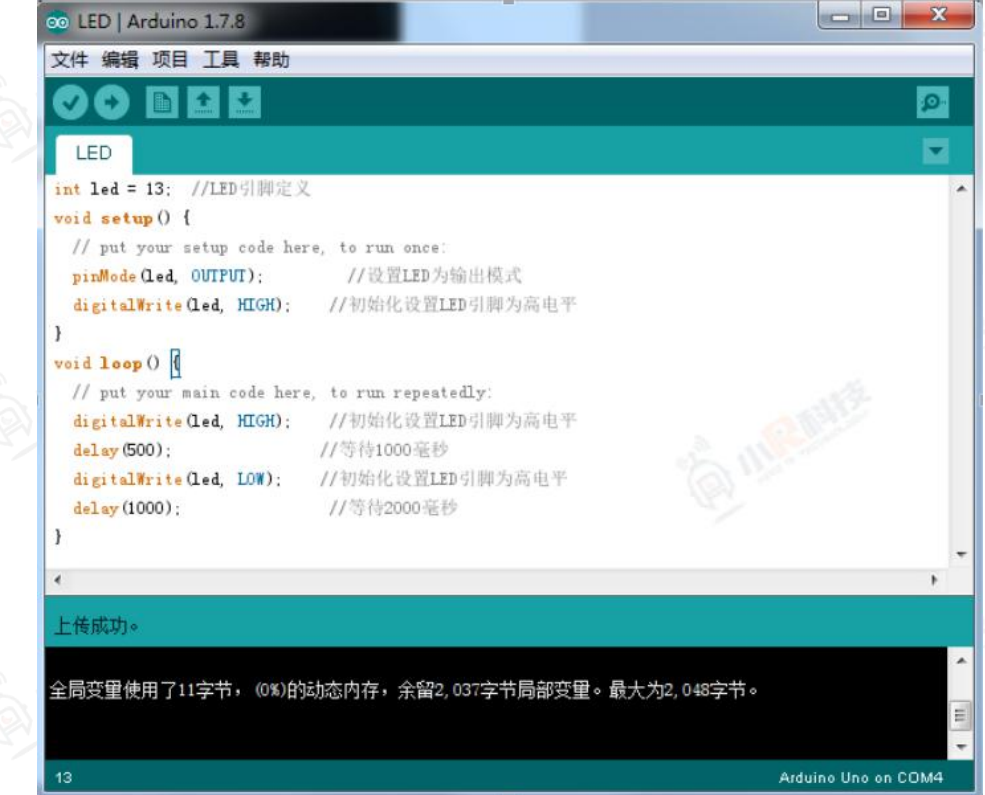

<span id="page-8-0"></span>6、主板运行及程序运行逻辑

这个程序上传完之后,主板上对应的 LED 会灭 0.5S, 然后亮 1S, 并一直循环。

程序运行,是严格按照代码的逻辑<mark>顺序执行</mark>,包括状态变化、状态持续时间。按照现有 代码来说:

digitalWrite(led, HIGH);

只是将 led 对应的引脚变为高电平,这个时间是很短暂的,基本是一个机器周期时间就 完成了。如果接下来没有对这个引脚的状态进行变更,那么就会一直保持高电平,也就是灭 的状态。我们想让他只灭 0.5s,就改变状态,就需要加一个延时函数再进行状态变化:

delay(500);

延迟 500ms, delay 函数里面数字的单位是 ms, 1s=1000ms。

digitalWrite(led, LOW);

改变 LED 引脚状态为低电平,也就是 LED 亮的状态。

delay(1000);

延迟 1000ms, 此处为什么需要加上一个 1000ms 呢, 有的同学说, 程序末尾改变了状 态不就可以了吗?刚才有讲过执行一条指令的时间是瞬间完成的,而 loop 函数是循环执行。 如果没有这个延迟 1s 的函数, 那么在执行了 LED 为低之后, 瞬间又执行了第一条, LED 为 高,观察不到低电平状态

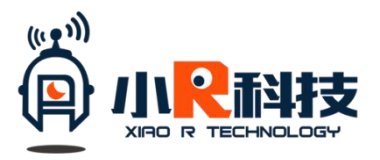

- <span id="page-9-0"></span>官 网: [www.xiao-r.com](http://www.xiao-r.com)
- <span id="page-9-1"></span>论 坛:**[www.wifi-robots.com](http://www.wifi-robots.com)**
- <span id="page-9-2"></span>官方商城: <u><wifi-robots.taobao.com></u><br>微信公众号:

<span id="page-9-3"></span>微信公众号:

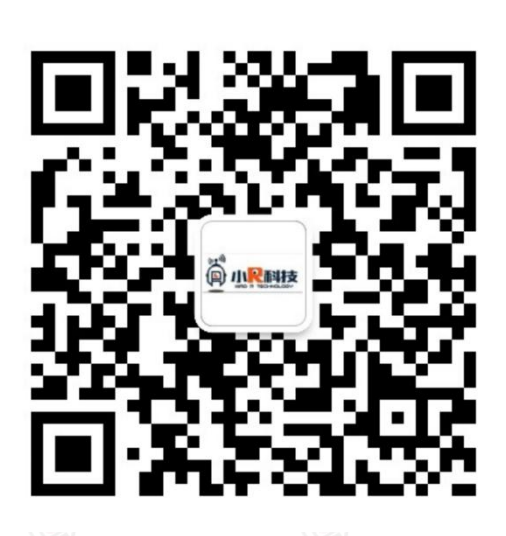

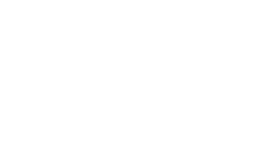

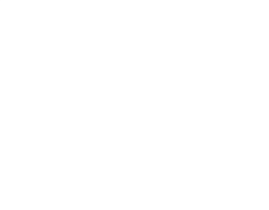

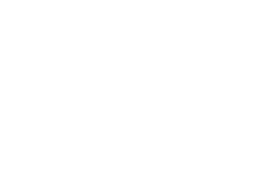

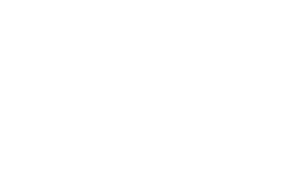

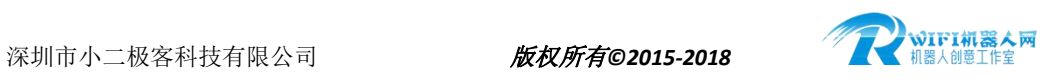